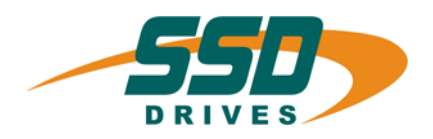

# **AG FB-CAN FB-CAN Absolutwertgeber mit CAN**

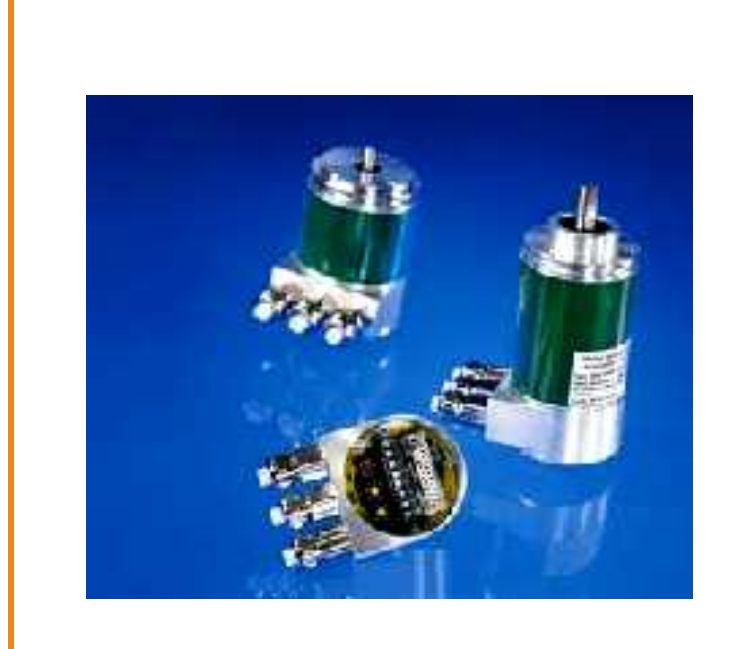

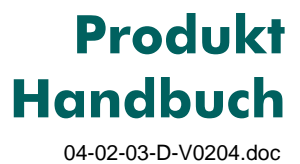

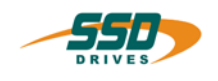

## **Weitere Unterlagen, die im Zusammenhang mit diesem Dokument stehen:**

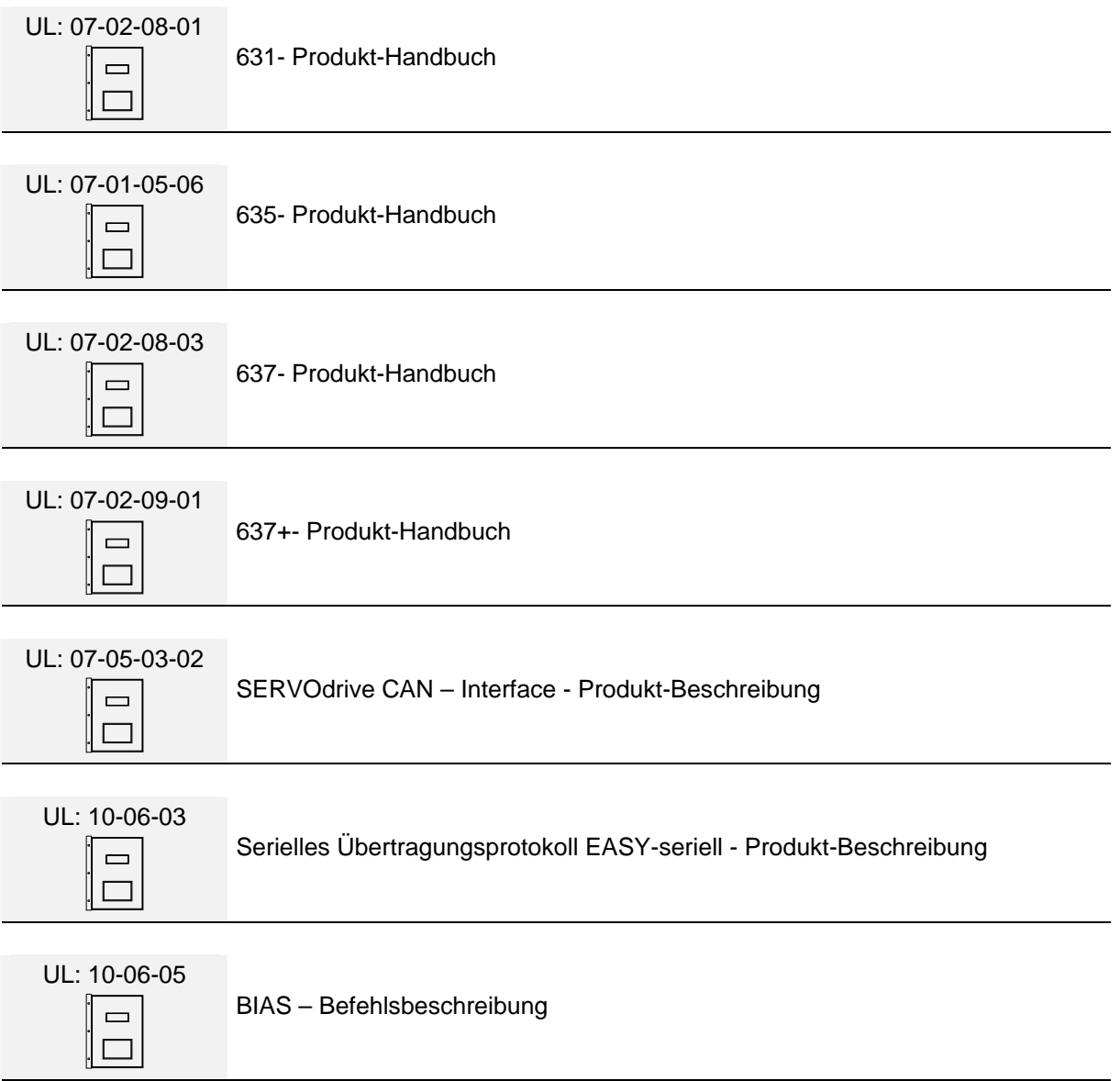

#### ©**SSD Drives GmbH**.

Alle Rechte vorbehalten. Kein Teil der Beschreibung darf in irgendeiner Form, ohne Zustimmung der Gesellschaft vervielfältigt oder weiter verarbeitet werden.

Änderungen sind ohne vorherige Ankündigung vorbehalten.

**SSD Drives** hat für seine Produkte teilweise Warenzeichenschutz und Gebrauchsmusterschutz eintragen lassen. Aus dem Überlassen der Beschreibungen darf nicht angenommen werden, dass damit eine Übertragung von irgendwelchen Rechten stattfindet.

Hergestellt in Deutschland, 2004

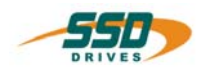

# **INHALTSVERZEICHNIS**

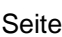

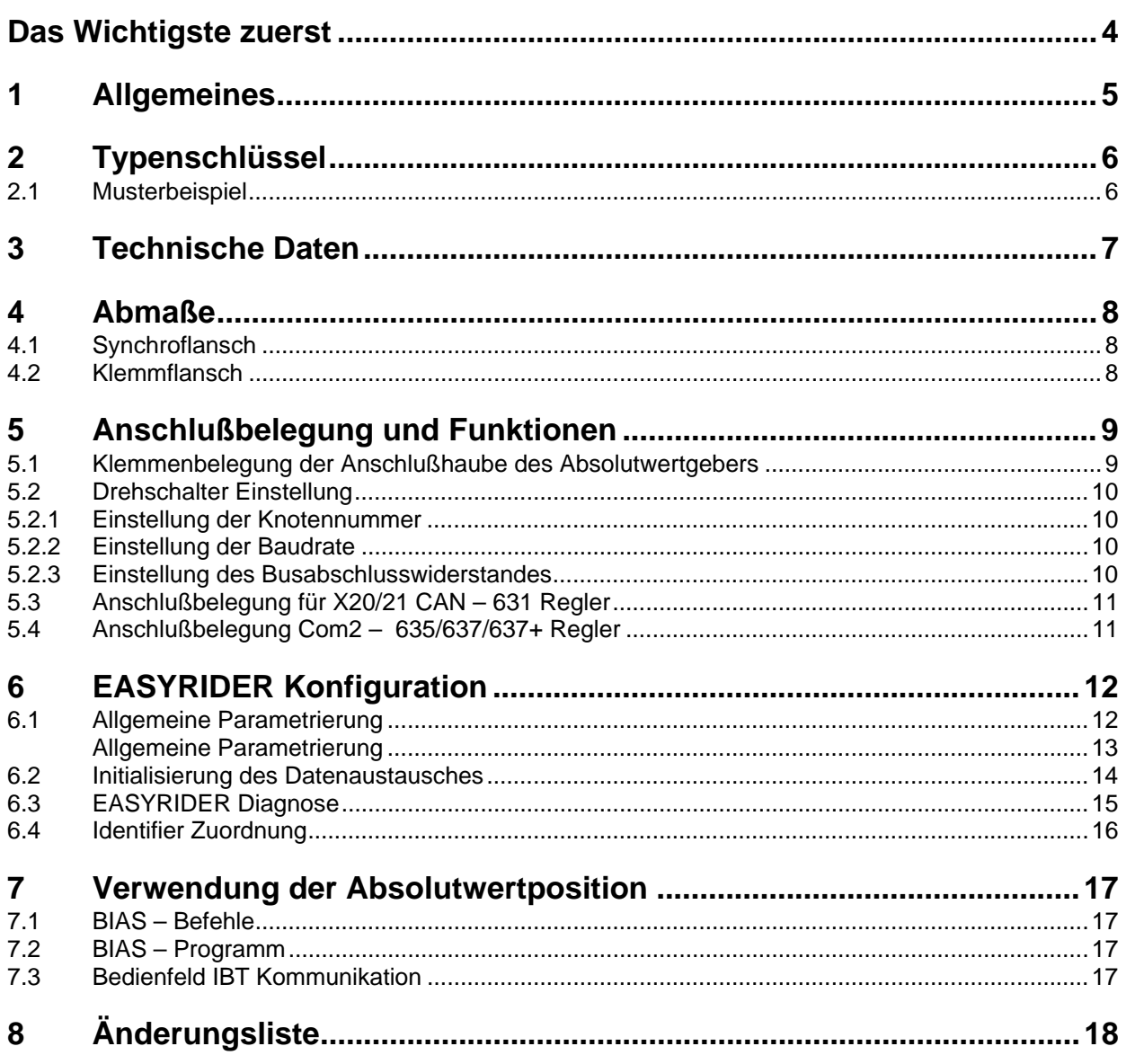

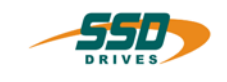

# <span id="page-3-0"></span>**Das Wichtigste zuerst**

Wir bedanken uns für das Vertrauen, das Sie unserem Produkt entgegenbringen. Die vorliegende Betriebsanleitung dient der Übersicht von technischen Daten und Eigenschaften.

Bitte lesen Sie vor Einsatz des Produktes diese Bedienungsanleitung.

Bei Rückfragen wenden Sie sich bitte an Ihren nächsten SSD Drives - Ansprechpartner.

Der nicht sachgemäße Einsatz des Produktes im Zusammenhang mit lebensgefährlicher Spannung kann zu Verletzungen führen.

Des Weiteren können dadurch Beschädigungen an Motoren oder Produkten auftreten. Berücksichtigen Sie deshalb bitte unbedingt unsere Sicherheitshinweise.

#### **Sicherheitshinweise**

Wir gehen davon aus, dass Sie als Fachmann mit den einschlägigen Sicherheitsregeln, insbesondere nach VDE 0100, VDE 0113, VDE 0160, EN 50178 den Unfallverhütungsvorschriften der Berufsgenossenschaft und den DIN-Vorschriften vertraut sind und mit ihnen umgehen können.

Weiterhin sind die Bestimmungen nach den relevanten europäischen Richtlinien einzuhalten.

Je nach Einsatzart sind weitere nationale Normen, wie z. B. UL, DIN zu beachten. Wenn der Einsatz unserer Produkte im Zusammenhang mit Komponenten anderer Hersteller erfolgt, sind auch deren Betriebsanleitungen unbedingt zu beachten.

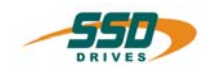

# <span id="page-4-0"></span>**1 Allgemeines**

Für die SSD Drives - Digitalregler der 630 Serie besteht die Möglichkeit von einem Absolutwertgeber den aktuellen Zählerstand einzulesen. Die gelesene Information kann dann von dem Regler weiterverarbeitet werden.

Als Übertragungsmedium wird der CAN-Bus eingesetzt.

Die Funktion für das Einlesen des Absolutwertgebers ist ab der Firmwareversion V 6.15 auf den Reglern verfügbar. Die erforderliche Konfiguration wird ab der EASYRIDER für Windows Version V 6.10 unterstützt.

Als Absolutwertgeber wird ein Multiturngeber AG FB – CAN eingesetzt. Der Geber hat eine Auflösung von 4096 Schritten pro Umdrehung und 4096 Umdrehungen. Der Wert ist binär codiert (24 Bit).Der Absolutwertgeber benötigt eine Versorgungsspannung von +24 V DC.

#### **Prinzipskizze**

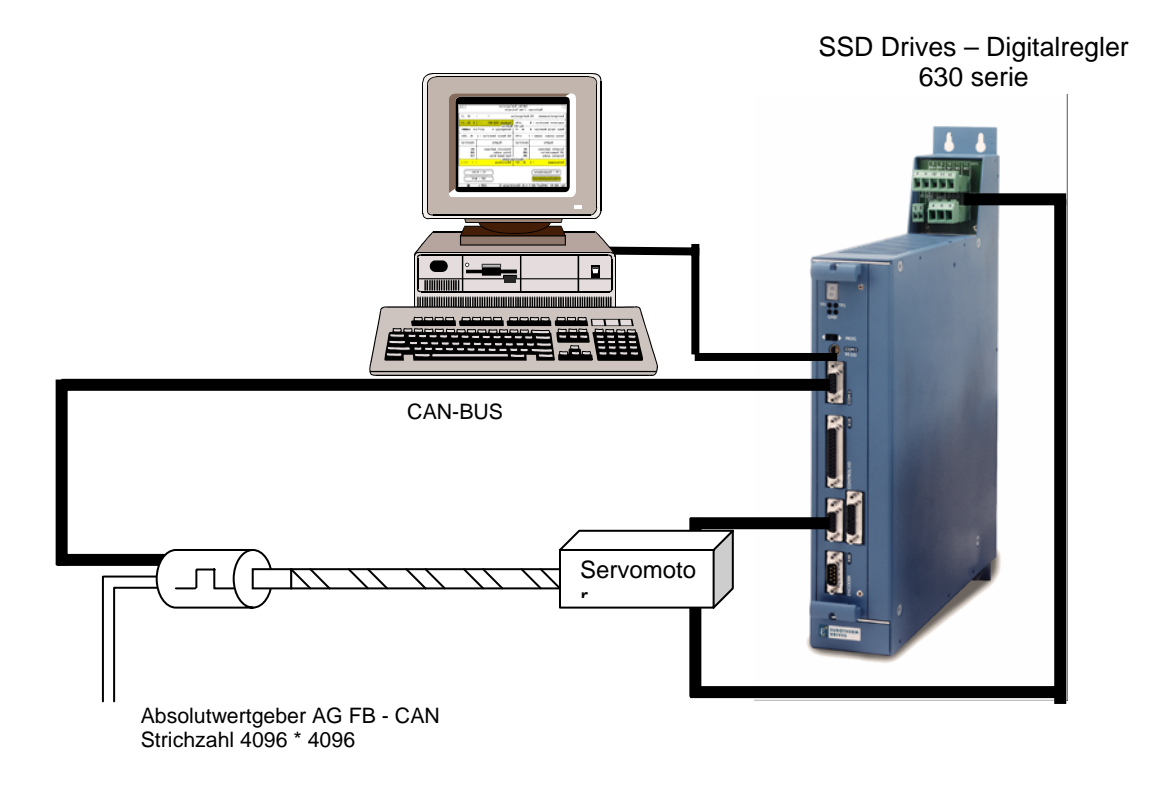

 $0V + 24V$  DC

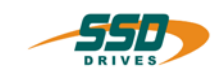

# <span id="page-5-0"></span>**2 Typenschlüssel**

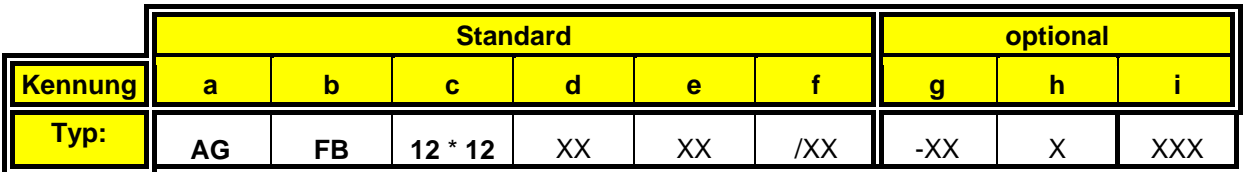

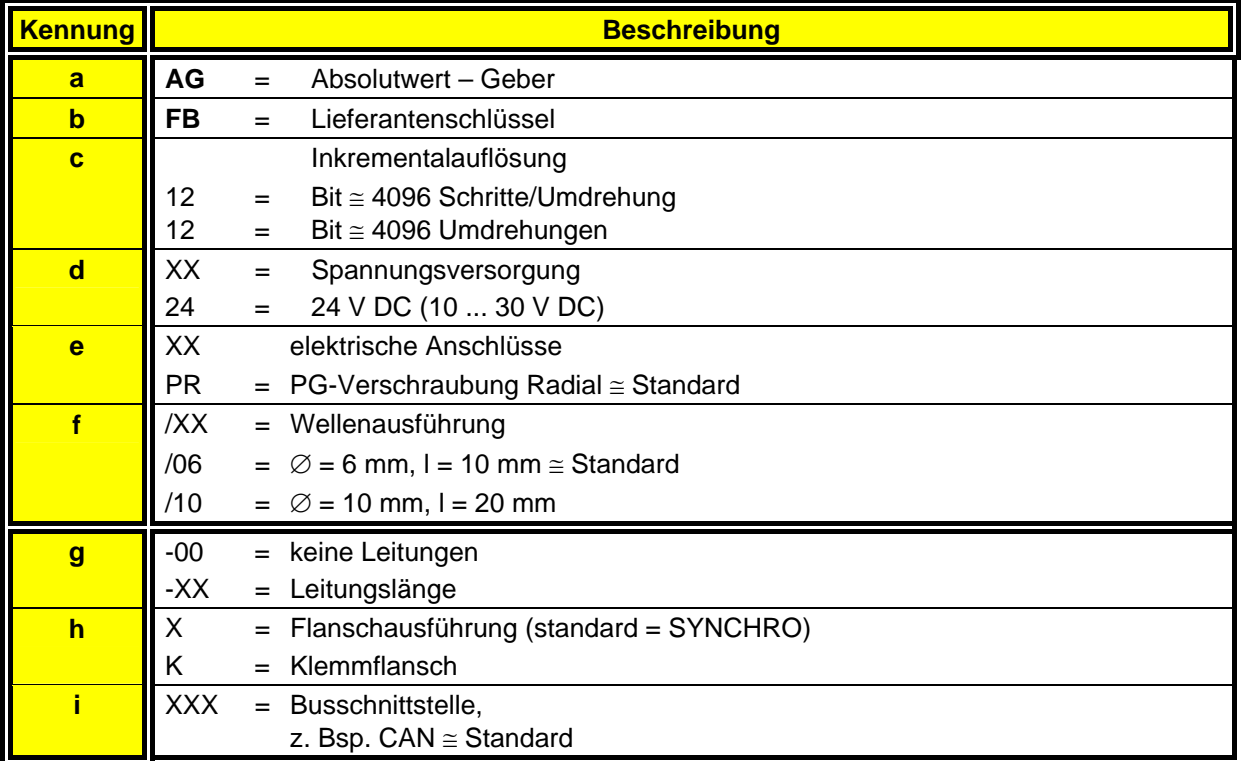

### <span id="page-5-1"></span>**2.1 Musterbeispiel**

Musterbeispiel für die Bestellangabe entsprechend des Typenschlüssels wäre:

- **Typ:** AG FB 12\*12 24 PR 6 CAN<br>AG = Absolutwert Geber
- 
- $\overline{AG}$  = Absolutwert Geber<br>FB = Lieferantenschlüssel
- $FB = Lieferantenschlüssel$ <br>12\*12 = Inkrementalauflösung = Inkrementalauflösung
- $24 =$ Spannungsversorgung 24 V DC
- $PR = PG Versionraulving Radial   
6 = Wellenausführuna$
- 
- $6 = \text{Wellenausführung}$ <br>  $\text{CAN} = \text{Busschnittstelle}$ = Busschnittstelle

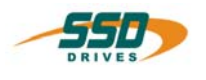

# <span id="page-6-0"></span>**3 Technische Daten**

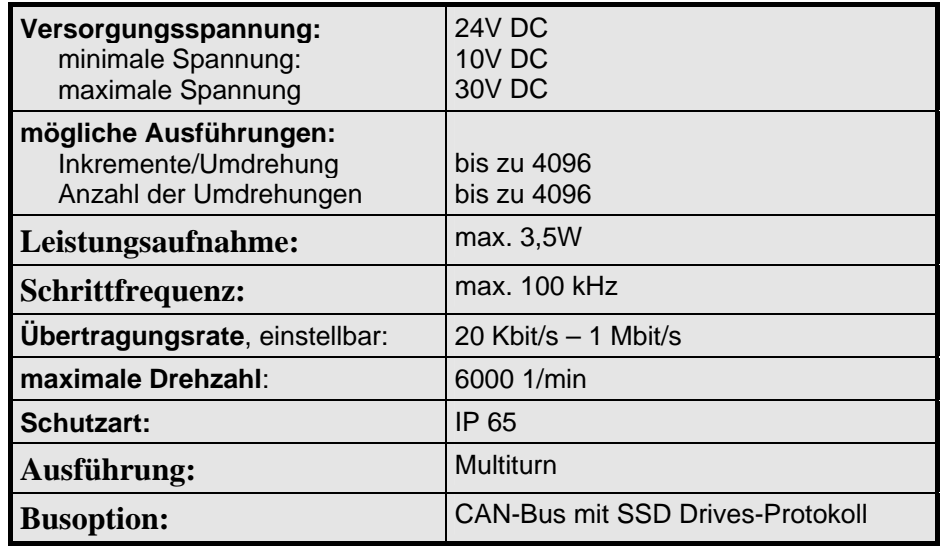

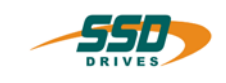

#### <span id="page-7-0"></span>Abmaße  $\overline{\mathbf{4}}$

#### <span id="page-7-1"></span>Synchroflansch  $4.1$

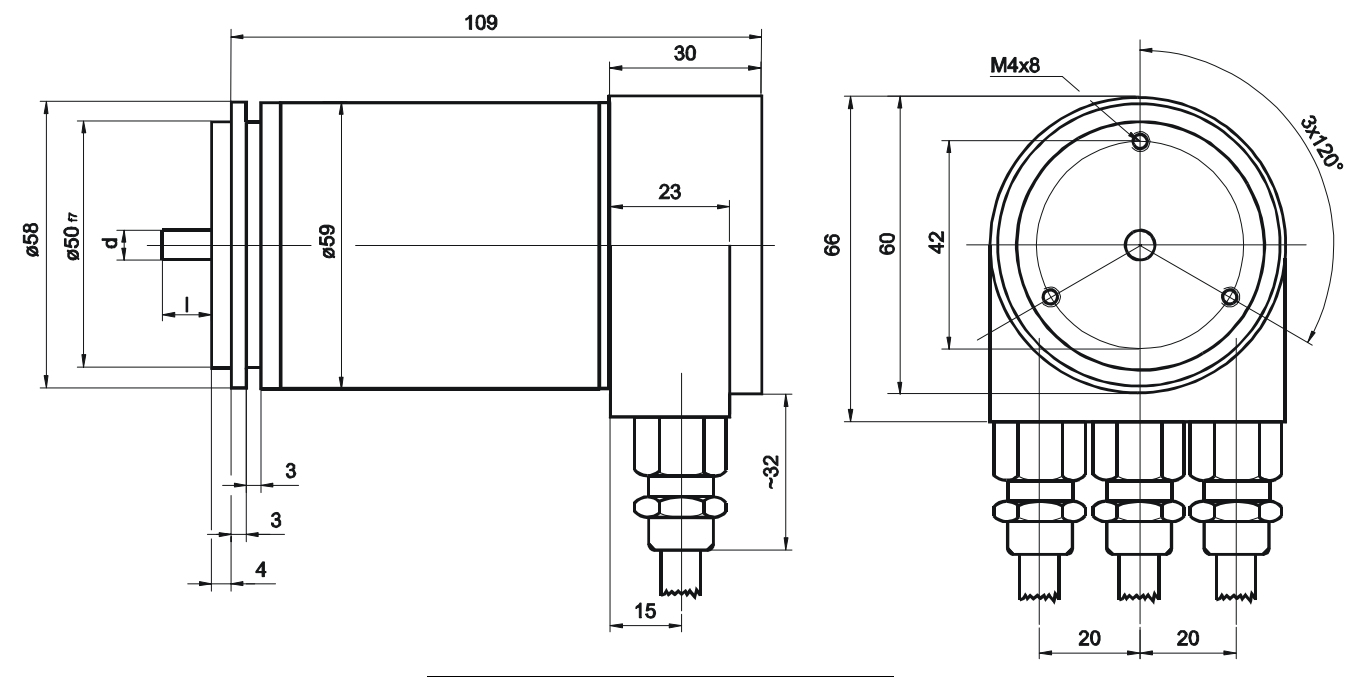

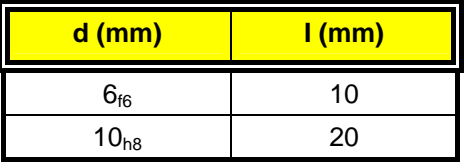

#### <span id="page-7-2"></span> $4.2$ Klemmflansch

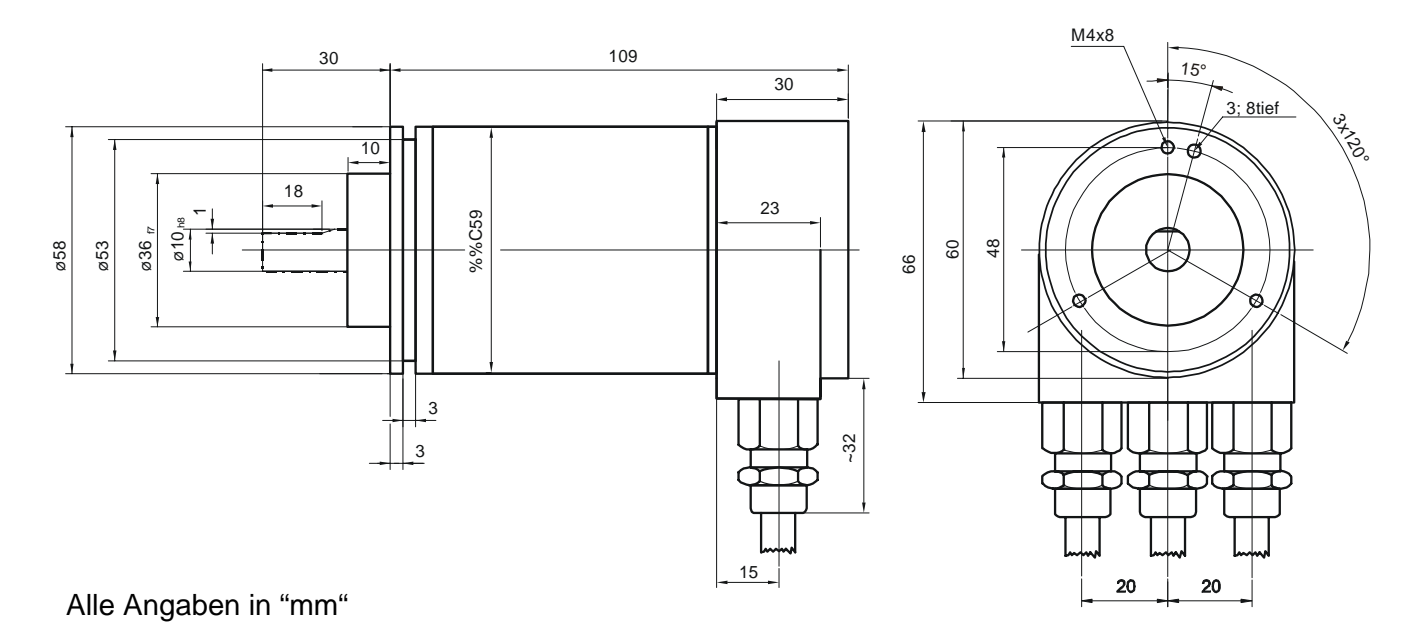

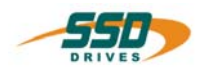

# <span id="page-8-0"></span>**5 Anschlußbelegung und Funktionen**

# <span id="page-8-1"></span>**5.1 Klemmenbelegung der Anschlußhaube des Absolutwertgebers**

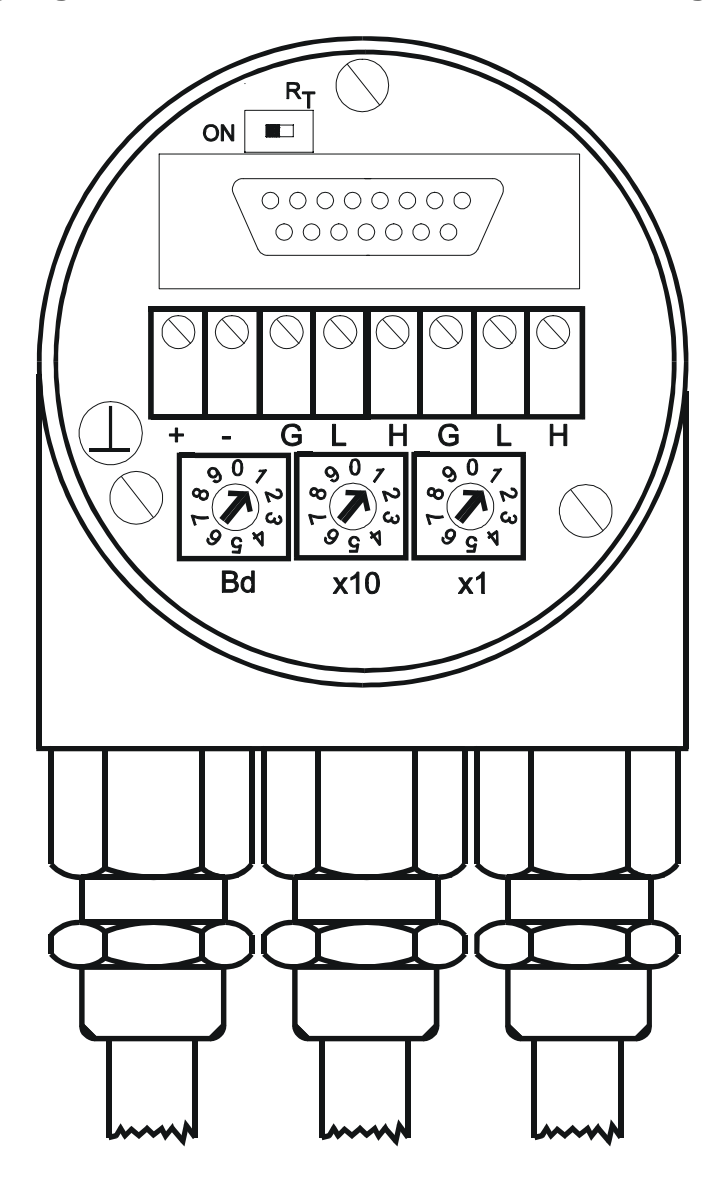

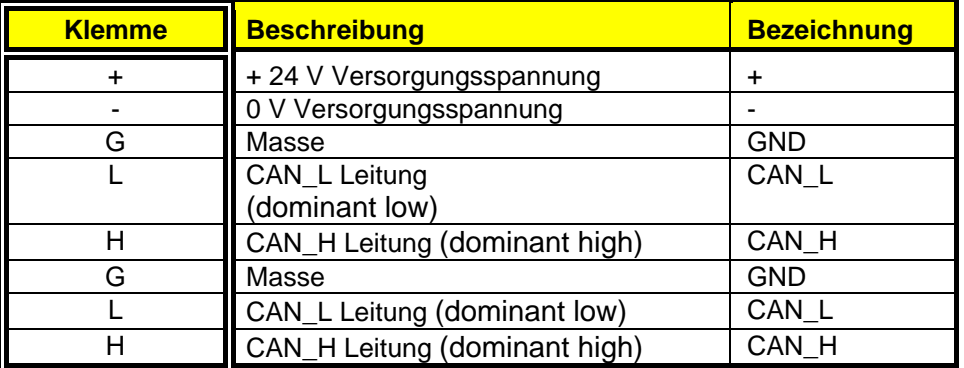

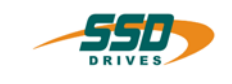

# <span id="page-9-0"></span> **Anschlußbelegung und Funktionen**

## **5.2 Drehschalter Einstellung**

In der Anschlußhaube des Absolutwertgebers müssen bei der Erstinbetriebnahme folgende Einstellungen durchgeführt werden.

#### **Grundsätzliche Funktionen:**

- x10, x1: Einstellung der CAN Knotennummer
- BD: Einstellung der Baudrate
- RT: Abschlußwiderstand für letzten Busteilnehmer schalten: (120  $\Omega$  Widerstand).

#### <span id="page-9-1"></span>**5.2.1 Einstellung der Knotennummer**

Die Einstellung der Knotennummer erfolgt über 2 Drehschalter v(x10, x1) in der Anschlusshaube. Mögliche Adressen liegen zwischen 0 und 31, wobei jede nur einmal vorkommen darf.

Im Encoder wird zur eingestellten Adresse 1 hinzuaddiert. Die Anschlusshaube kann einfach vom Endanwender durch Lösen von zwei Schrauben am Winkelcodierer zur Installation abgenommen werden. Zwei Diagnose LEDs auf der Rückseite der Anschlusshaube zeigen den Betriebszustand des Winkelcodierers an.

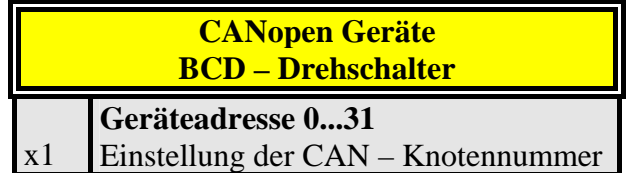

#### <span id="page-9-2"></span>**5.2.2 Einstellung der Baudrate**

Folgende Baudraten sind möglich:

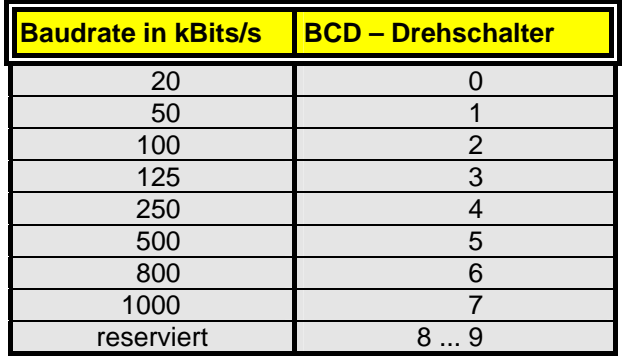

#### <span id="page-9-3"></span>**5.2.3 Einstellung des Busabschlusswiderstandes**

In der Anschlußhaube ist ein Widerstand vorgesehen, der bei Bedarf als Leitungs – Abschluss zugeschaltet werden kann. Abschlusswiderstand (120 W Widerstand)

letzter Teilnehmer

Teilnehmer X

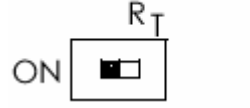

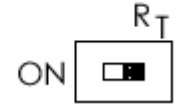

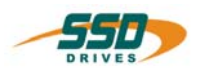

# <span id="page-10-0"></span> **Anschlußbelegung und Funktionen**

## **5.3 Anschlußbelegung für X20/21 CAN – 631 Regler**

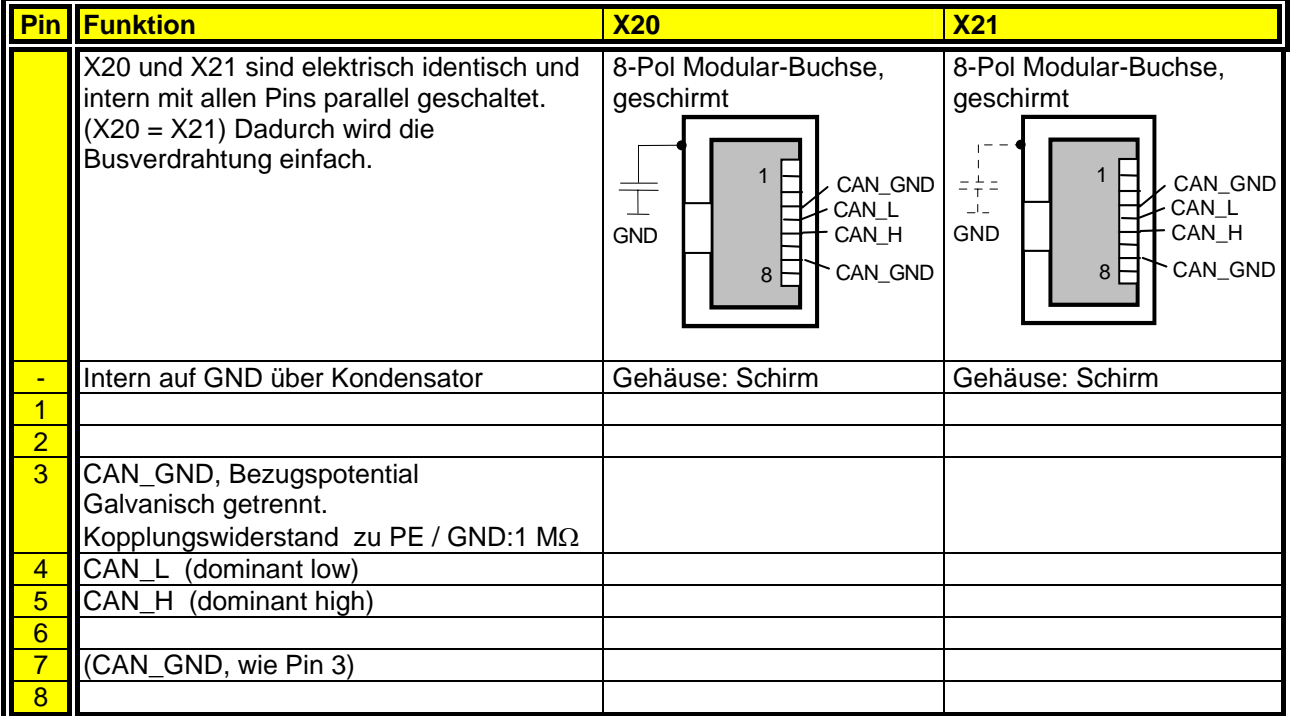

Diese Belegung ist an "CiA Draft Recommendation DR-303 V0.1 / 16.10.98" angelehnt. Die Kabeladern der Pins 3/6 sowie 4/5 sollten verdrillt sein.

## **5.4 Anschlußbelegung Com2 – 635/637/637+ Regler**

<span id="page-10-1"></span>(SUB D09 Buchse) Steckerbelegung für **CAN**  mit Konfigurationsmodul RP-CAN mit galvanischer Trennung

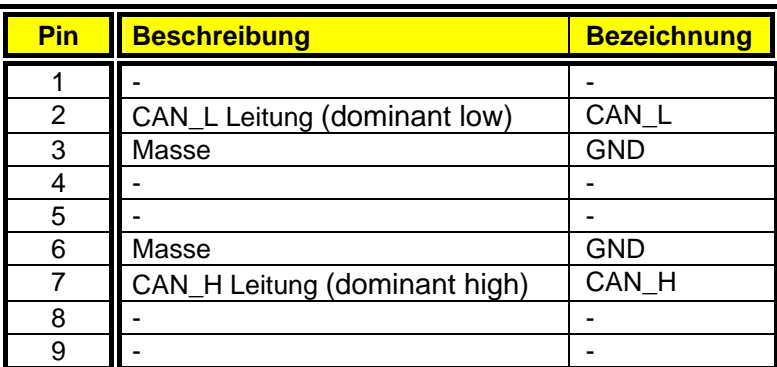

Ist der Regler der letzte Teilnehmer im Bus, muß zwischen die Leitungen CAN\_L und CAN\_H (Pin 2 und 7) ein Abschlußwiderstand mit 124 Ω geschaltet werden.

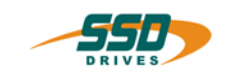

## <span id="page-11-1"></span><span id="page-11-0"></span>**6.1 Allgemeine Parametrierung**

Entsprechend den Einstellungen in der Anschlusshaube des Absolutwertgebers müssen für die Kommunikation auch die Knotennummer und die Baudrate im Regler mittels der EASYRIDER Software eingestellt werden.

#### **Wichtig :**

Mit der Eingabe der Knotennummer 0 ist die Absolutwertgeberfunktion deaktiviert !!!

Die Initialisierung der CAN-Bus-Anbindung des Absolutwert-Gebers mit den 630er Reglern erfolgt über die EASYRIDER für Windows Software.

Im Menü Inbetriebnahme  $\rightarrow$  Feldbus sind bei der Erstinbetriebnahme folgende Parameter einzustellen:

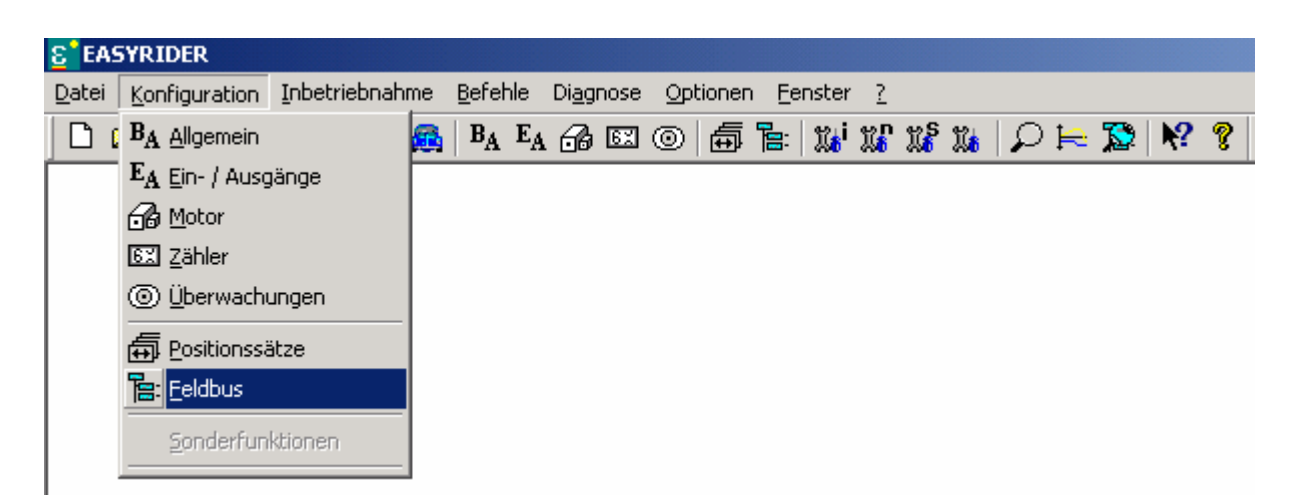

#### **Beispiel:**

Knotennummer 1 bei Drehschaltereinstellung 0 einstellen!!!

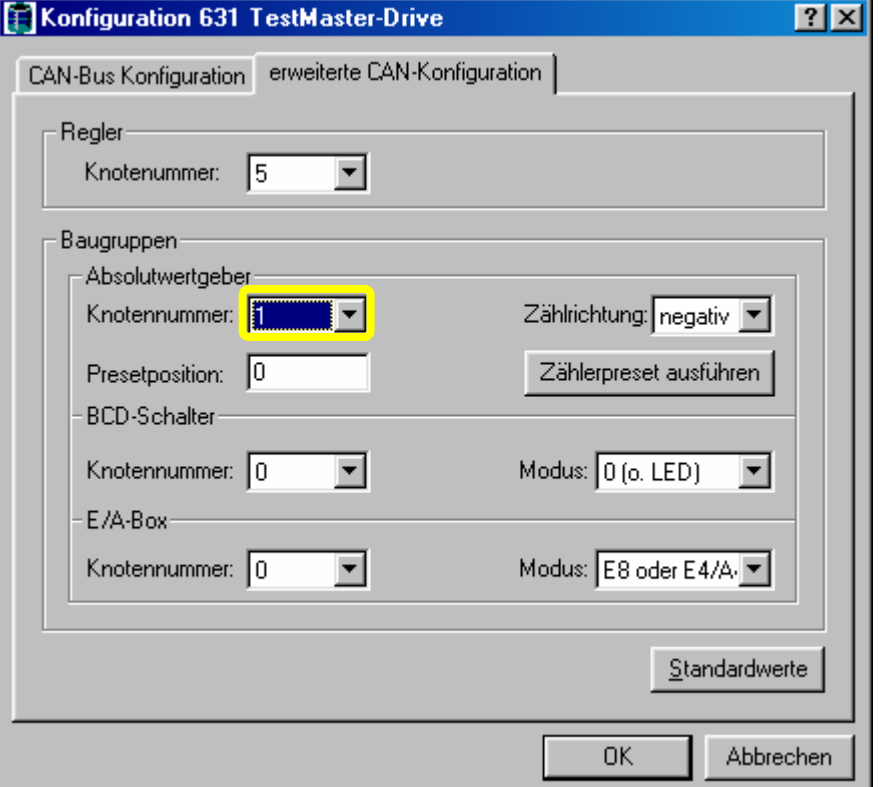

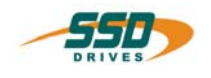

## **Allgemeine Parametrierung**

<span id="page-12-0"></span>Zusätzlich kann in diesem Menü auch der Absolutwert und die Zählrichtung des Gebers initialisiert werden.

#### **Wichtige Vorgehensweise bei der Erstinbetriebnahme**

- 1. Zählrichtung ermitteln und im Konfigurationsmenüe einstellen
- 2. Gewünschten Absolutwert-Zählerstand im Eingabefeld "Presetposition" eingeben
- 3. Mit dem Betätigen der Taste "Zählerpreset ausführen" die Eingabe aktivieren

#### **Achtung :**

#### **Bei einem erneuten Zählrichtungswechsel geht der aktuelle Absolutwert verloren !!!**

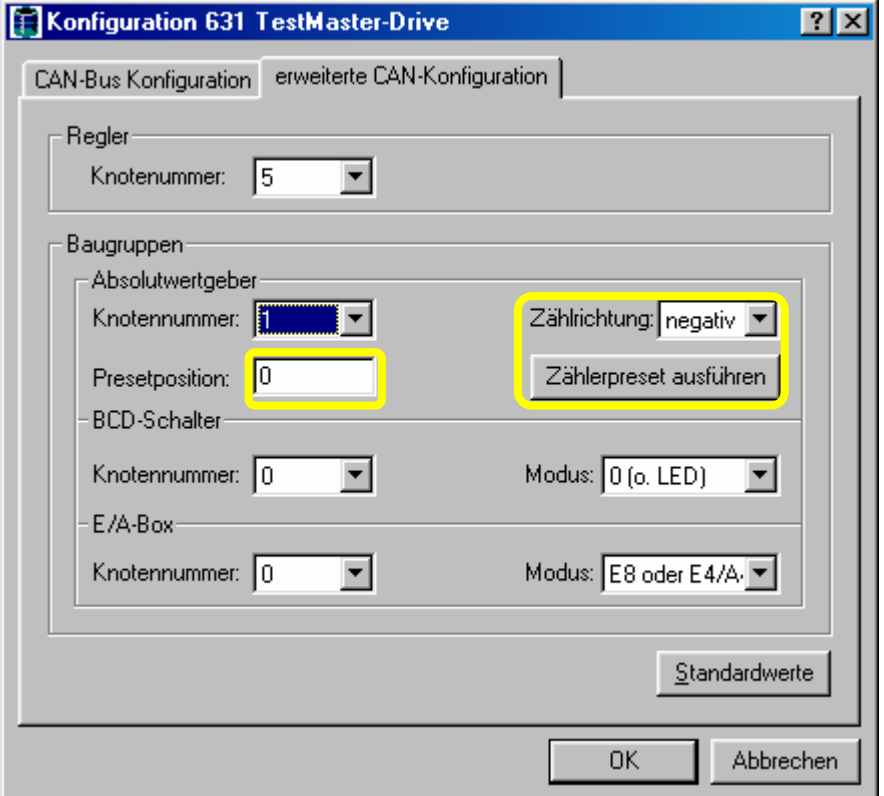

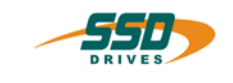

## <span id="page-13-0"></span>**6.2 Initialisierung des Datenaustausches**

Sind die Knotennummer und die Baudrate richtig eingestellt, muss der Prozessdatenaustausch mit dem Absolutwertgeber jedesmal beim Einschalten aktiviert werden. (Operational Betrieb) Dazu ist es notwendig dem Geber ein NMT (Netzwerk Management Telegramm) Telegramm zu schicken. Vorausgesetzt es ist kein Netzwerkmaster am CAN-Bus angeschlossen, kann dieses Telegramm von Reglerseite mit dem BIAS Befehl "CAN Kommando" gesendet werden.

Das Kommando wird für Knotennummer 1 folgendermaßen programmiert.

0 [Variable 0 ] = 0 ; Identifier 0 ( NMT)<br>1 [Variable 1 ] = 257 ; ( Knr.\*256 +1) 1 [Variable 1 ] =  $257$ 2 [Variable  $2 \overline{) = 0$ 3 [Variable  $3 \overline{\ } = 0$ 4 [Variable  $4$   $\overline{)}$  = 0 5 CAN-command ; start = [variable 0 ]

Nach dem Senden dieses Telegrammes wird der Absolutwert zyklisch (alle 2 ms) im Regler eingelesen und auf der internen Speicherzelle Istposition 3 abgelegt.

Die Weiterverarbeitung dieses Wertes muß dann je nach Anwendungsfall im Regler noch programmiert werden.

Ist eine Mastersteuerung am CAN-BUS vorhanden, kann das NMT– Telegramm auch von der übergeordneten Steuerung an den Absolutwertgeber gesendet werden.

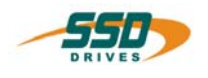

# <span id="page-14-0"></span>**6.3 EASYRIDER Diagnose**

In der EASYRIDER Diagnoseseite "BIAS - Diagnose" wird der aktuelle Absolutwertgeber-Istwert als Istposition 3 angezeigt.

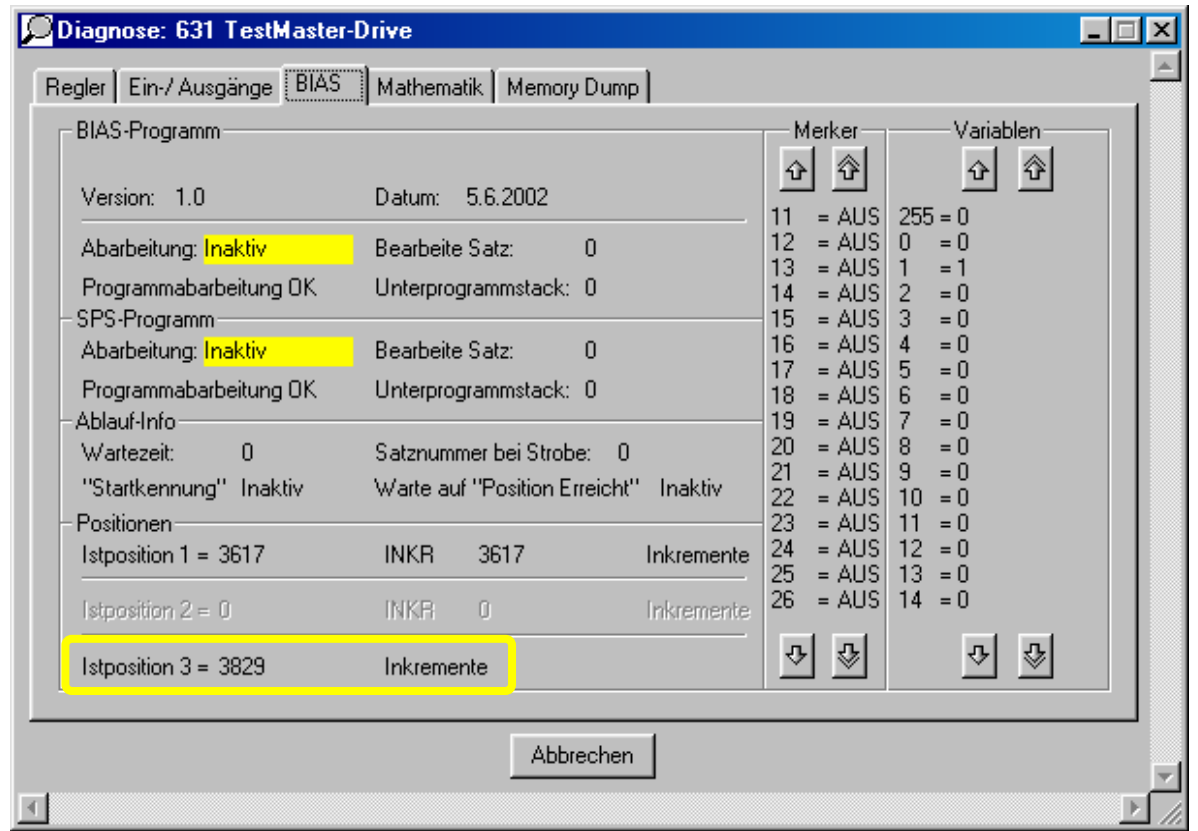

In der EASYRIDER Feldbusdiagnose kann zusätzlich der aktuelle Status von Objekt 7: "Receive absolute encoder" diagnostiziert werden.

![](_page_14_Picture_40.jpeg)

![](_page_15_Picture_0.jpeg)

## <span id="page-15-0"></span>**6.4 Identifier Zuordnung**

Sind noch mehrere Stationen in dem CAN-BUS vernetzt, ist es unbedingt erforderlich die Identifierzuordnung zu koordinieren.

Bedingt durch die Knotennummern und Funktionscodes des Absolutwertgebers werden abhängig von der Knotennummer folgende Identifier belegt.

Message Objekt 7 ( PDO Prozessdatenobjekt) für Absolutwert lesen **ID 181h / 385d ( Knotennummer 1) -..... ID 1A0h / 416d ( Knotennummer 32)**  Message Objekt 9 ( SDO Servicedatenobjekt) für Konfigurationswerte schreiben  **ID 601h / 1537d ( Knotennummer 1) -..... ID 620h / 1568d ( Knotennummer 32)** 

**Achtung !!**

Eine Adresse ( Identifier ) darf nur 1 mal in der CAN-BUS Konfiguration vorkommen.

![](_page_16_Picture_0.jpeg)

#### <span id="page-16-0"></span>Verwendung der Absolutwertposition  $\overline{7}$

#### <span id="page-16-1"></span> $7.1$ **BIAS - Befehle**

In der Betriebsart 5 unter Verwendung der BIAS-Kommando Sprache kann nun dieser Istwert mit den Befehlen

"Wenn Istpos.3 ? Konst. dann Springe"  $(29h)$ "Wenn Istpos.3 ? [Var. Y] dann Springe" (2Ah) "[Var.X] = Istposition  $3"$  $(46h)$ verarbeitet werden.

#### <span id="page-16-2"></span> $7.2$ **BIAS - Programm**

![](_page_16_Picture_55.jpeg)

#### <span id="page-16-3"></span> $7.3$ **Bedienfeld IBT Kommunikation**

Für die Kommunikation mit dem IBT wird die Istposition 3 zyklisch auf dem Datenwort 1002 für das Bedienfeld bereitgestellt.

![](_page_17_Picture_0.jpeg)

# <span id="page-17-0"></span>**8 Änderungsliste**

![](_page_17_Picture_37.jpeg)

**AUSTRALIEN Eurotherm Pty Ltd** Unit 1 20-22 Foundry Road Seven Hills New South Wales 2147 Tel: +61 2 9838 0099 Fax: +61 2 9838 9288

**ENGLAND SSD Drives Ltd** New Courtwick Lane **Littlehampton** West Sussex BN17 7RZ Tel: +44 1903 737000 Fax: +44 1903 737100

**IRLAND SSD Drives 2004/4 Orchard Ave** Citywest Business Park Naas Rd, Dublin 24 Tel: +353 1 4691800 Fax: +353 1 4691300

**KOREA Myungshin Drives Co. Ltd.** 1308, Daeryung Techno Town 8th Bldg., 481-11 Gasan-Dong, Geumcheon-Gu, Seoul 153-803 Tel: +82 2 2163 6677 Fax: +82 2 2163 8982

#### **SPANIEN**

**Eurotherm Espana S.A.** Pol. Ind. Alcobendas C/ La Granja, 74 28108 Madrid Tel: +34 91 661 60 01 Fax: +34 91 661 90 93

**CHINA Eurotherm Pty Ltd** Apt. 1805, 8 Building Hua Wei Li Chao Yang District, Beijing 100021 Tel: +86 10 87785520 Fax: +86 10 87790272

**FRANKREICH SSD Drives SAS** 15 Avenue de Norvège Villebon sur Yvette 91953 Courtaboeuf Cedex / Paris Tel: +33 1 69 185151 Fax: +33 1 69 185159

**ITALIEN SSD Drives SpA** Via Gran Sasso 9 20030 Lentate Sul Seveso Milano Tel: +39 0362 557308 Fax: +39 0362 557312

**NIEDERLANDE Eurotherm BV** Genielaan 4 2404CH Alphen aan den Rijn Tel: +31 172 411 752 Fax: +31 172 417 260

**SCHWEDEN SSD Drives AB** Montörgatan 7 S-30260 Halmstad Tel: +46 35 177300 Fax: +46 35 108407 **DÄNEMARK Eurotherm GmbH** Enghavevej 11 DK-7100 Vejle Tel: +45 70 201311 Fax: +45 70 201312

**HONG KONG Eurotherm Ltd** Unit D 18/F Gee Chang Hong Centre 65 Wong Chuk Hang Road Aberdeen Tel: +852 2873 3826 Fax: +852 2870 0148

**JAPAN PTI Japan Ltd 7**F, Yurakucho Building 10-1, Yuakucho 1-Chome Chiyoda-ku, Tokyo 100-0006 Tel: +81 3 32132111 Fax: +81 3 32131900

**POLEN OBR-USN** ul. Batorego 107 PL 87-100 Torun Tel: +48 56 62340-21 Fax: +48 56 62344-25

**SCHWEIZ Indur Antriebstechnik AG**  Margarethenstraße 87 CH 4008 Basel Tel: +41 61 27929-00 Fax: +41 61 27929-10

**DEUTSCHLAND SSD DRIVES GmbH** Von-Humboldt-Straße 10 64646 Heppenheim Tel: +49 6252 7982-00 Fax: +49 6252 7982-05

**INDIEN Eurotherm DEL India Ltd** 152, Developed Plots Estate Perungudi Chennai 600 096, India Tel: +91 44 2496 1129 Fax: +91 44 2496 1831

**KANADA SSD Drives Inc** 880 Laurentian Drive **Burlington** Ontario Canada, L7N 3V6 Tel: +1 905 333-7787 Fax: +1 905 632-0107

**RUMÄNIEN Servosisteme SRL Sibiu 17** 061535 Bukarest Tel: +40 723348999 Fax: +40 214131290

**U.S.A SSD Drives Inc.** 9225 Forsyth Park Drive **Charlotte** North Carolina 28273-3884 +41 61 27929-10 Tel: +1 704 588 3246 Fax: +1 704 588 3249

#### **Weitere Niederlassungen und Vertretungen in:**

**Ägypten · Argentinien · Bangladesch · Brasilien · Chile · Costa Rica · Ecuador · Griechenland · Indonesien · Island · Israel Kolumbien · Kuwait · Litauen · Malaysia · Marokko · Mexico · Neuseeland · Nigeria · Peru · Philippinen · Portugal Österreich · Saudi Arabien · Singapur · Slowenien · Sri Lanka · Süd Afrika · Taiwan · Thailand · Tschechien Türkei · Ungarn · Vereinigte Arabische Emirate · Vietnam · Zypern**

# **SSD Drives GmbH**

www.ssddrives.com · ssd@ssddrives.de Im Sand 14 76669 Bad Schönborn Tel.: +49 7253 9404-0, Fax: +49 7253 9404-99